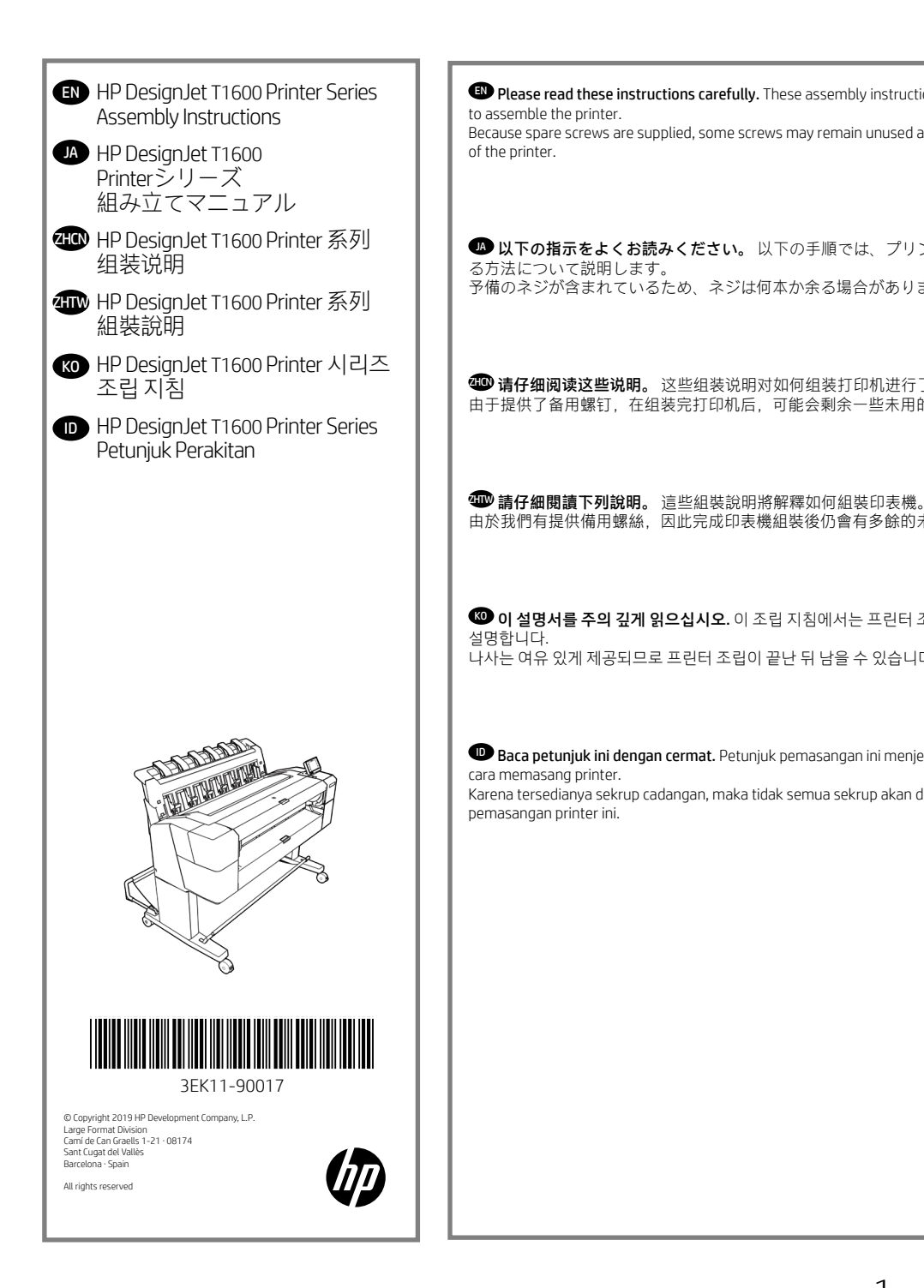

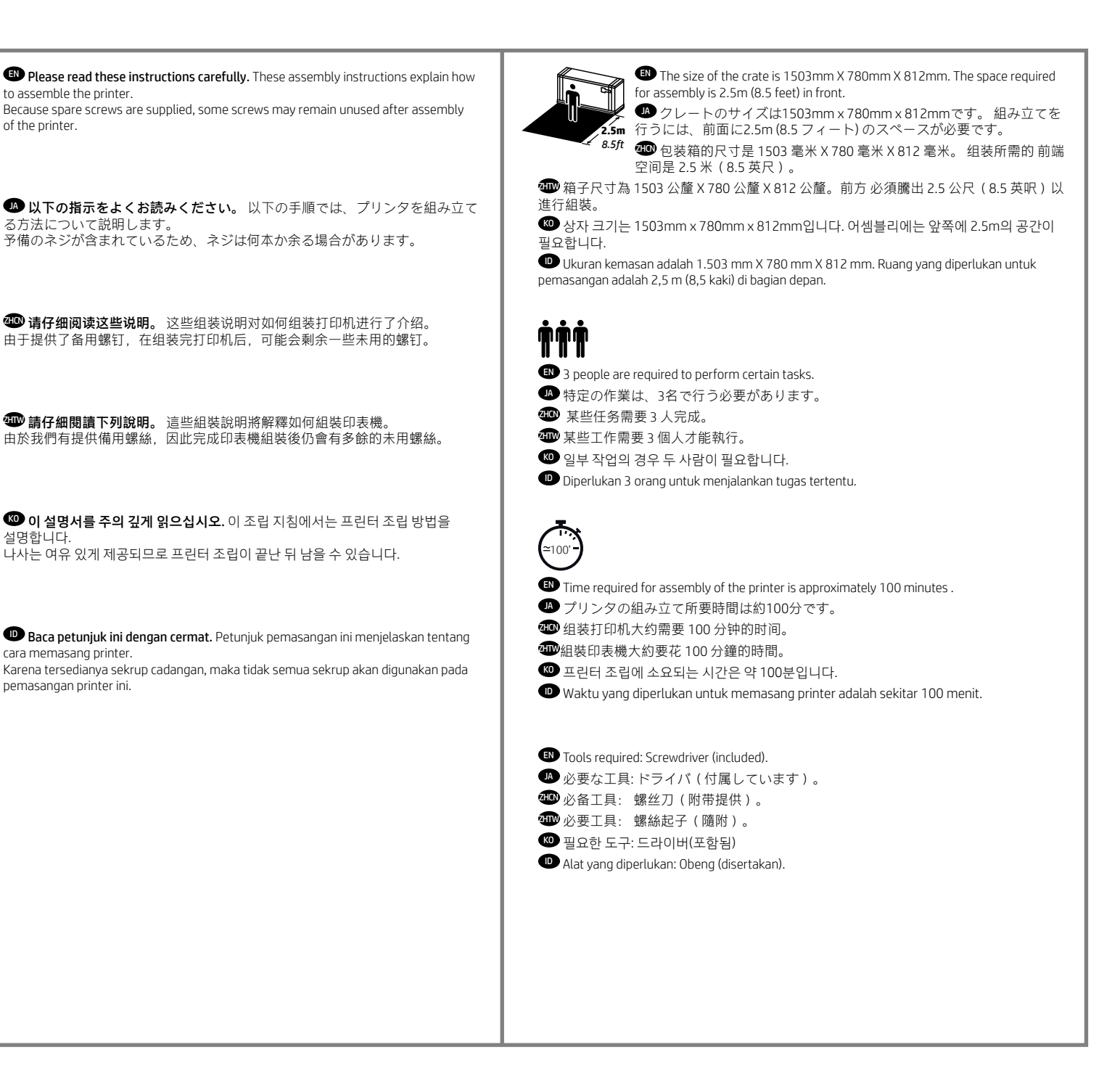

4 (6

## **ED** Crate contents

1. Documentation: Assembly Instructions, Introductory information 2. Stacker accessory 3. Printer 4. Basket 5. Stand accessory pieces 6. Printhead 7. Ink cartridges 8. Power cords Note: roll and LAN cable not included.

■クレートの内容 1. マニュアル : セットアップ 手順、導入情報 2. スタッカ アクセサリ 3. プリンタ 4. バスケット 5. スタンド アクセサリ部品 6. プリントヘッド 7. インクカートリッジ 8. 電源コード 注記 : ロールおよび LAN ケーブルは付属して いません。

#### **4 箱内包含** 1. 說明文件 : 組裝 說明、簡介資訊 2. 堆疊器附件 3. 印表機 4. 承接槽 5. 機架附件零件 6. 印字頭 7. 墨水匣

附註 : 不含捲筒紙和 LAN 纜線。

 $\bullet$  상자 내용물 1. 설명서: 조립

8. 電源線

지침, 출시 정보 2. 스태커 액세서리 3. 프린터 4. 바스켓 5. 스탠드 액세서리 조각 6. 프린트 헤드 7. 잉크 카트리지 8. 전원 코드 참고: 롤 및 LAN 케이블은 들어 있지 않습니다.

ID Isi kemasan 1. Dokumentasi: Petunjuk Pemasangan, Info pendahuluan 2. Aksesori penumpuk 3. Printer 4. Keranjang 5. Komponen aksesori dudukan 6. Printhead 7. Kartrid tinta 8. Kabel daya Catatan: Gulungan dan kabel LAN tidak disertakan.

注意 : 不附带卷筒和 LAN 电缆。

**49** 包装箱物品 1. 文档 : 组装 说明、介绍性信息 2. 堆积箱附件 3. 打印机 4. 纸筐 5. 支架附件 6. 打印头 7. 墨盒 8. 电源线

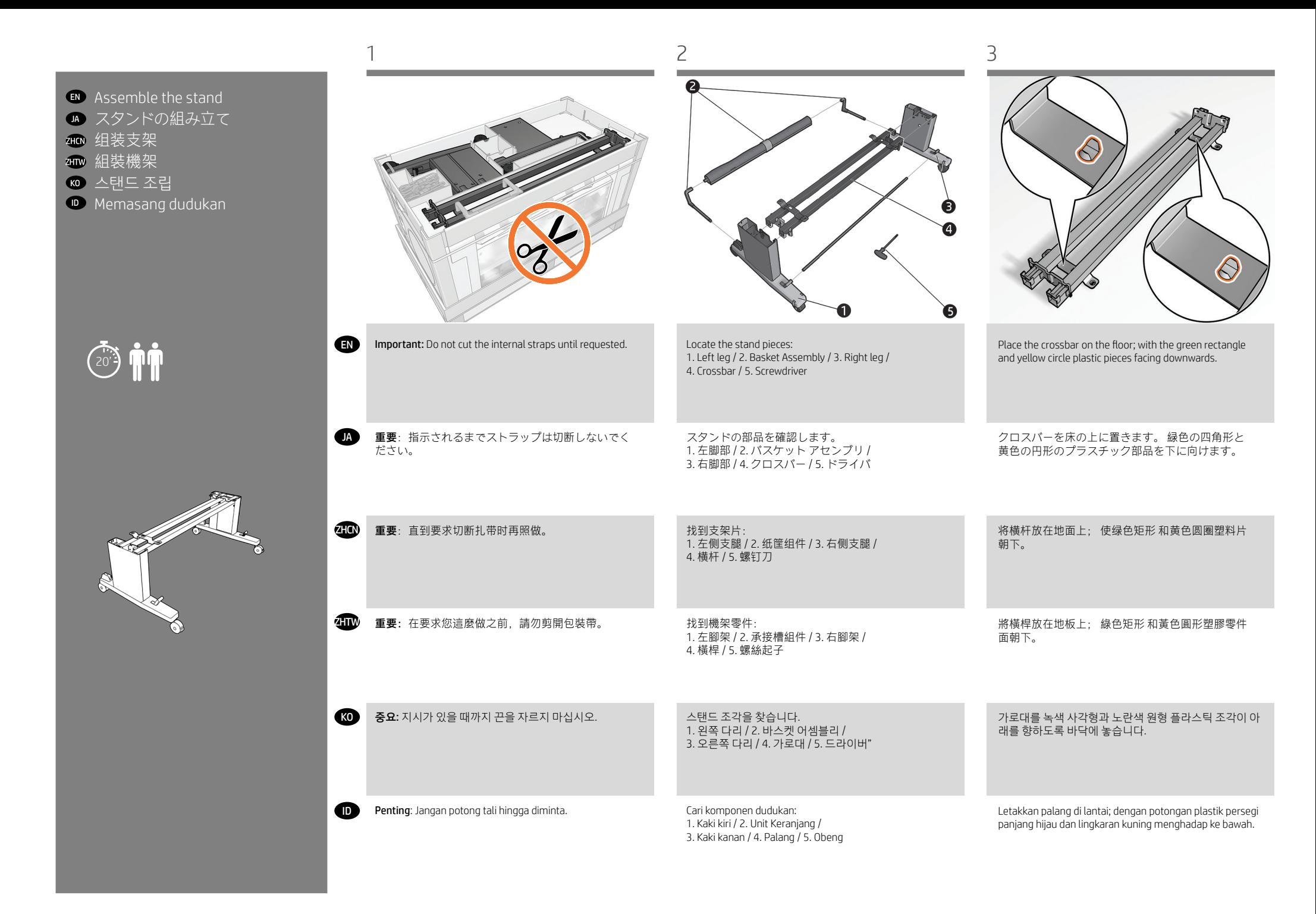

# 3

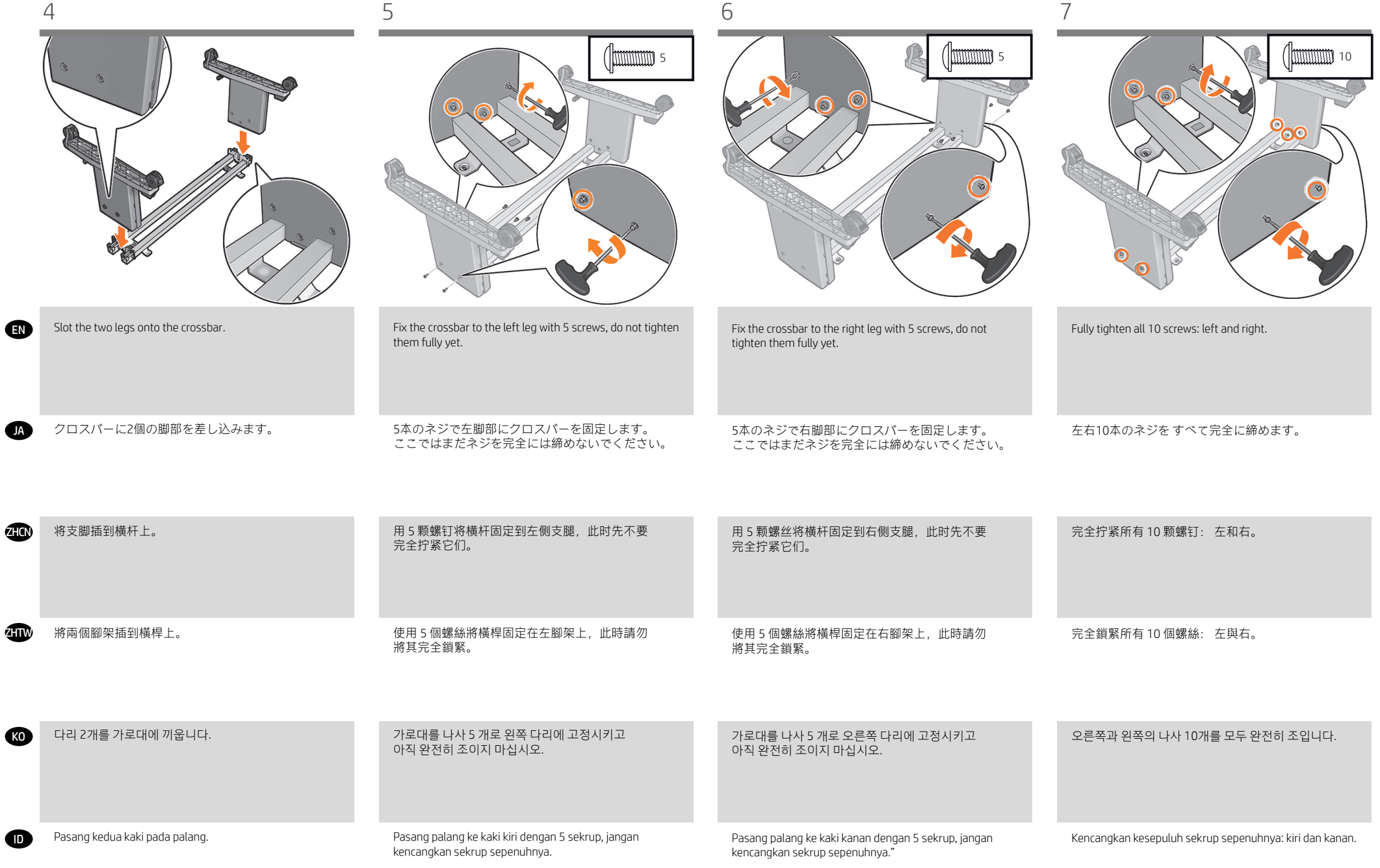

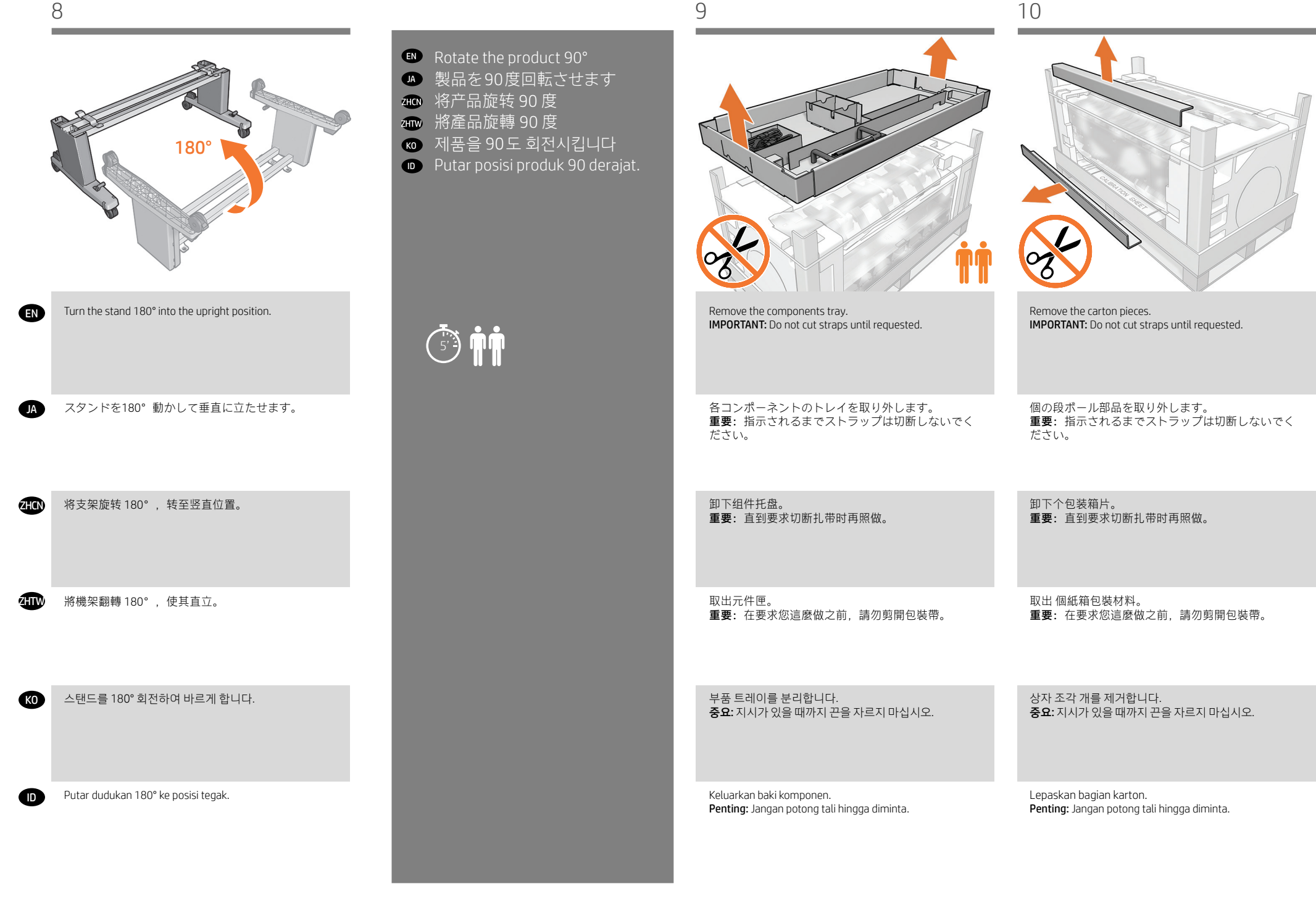

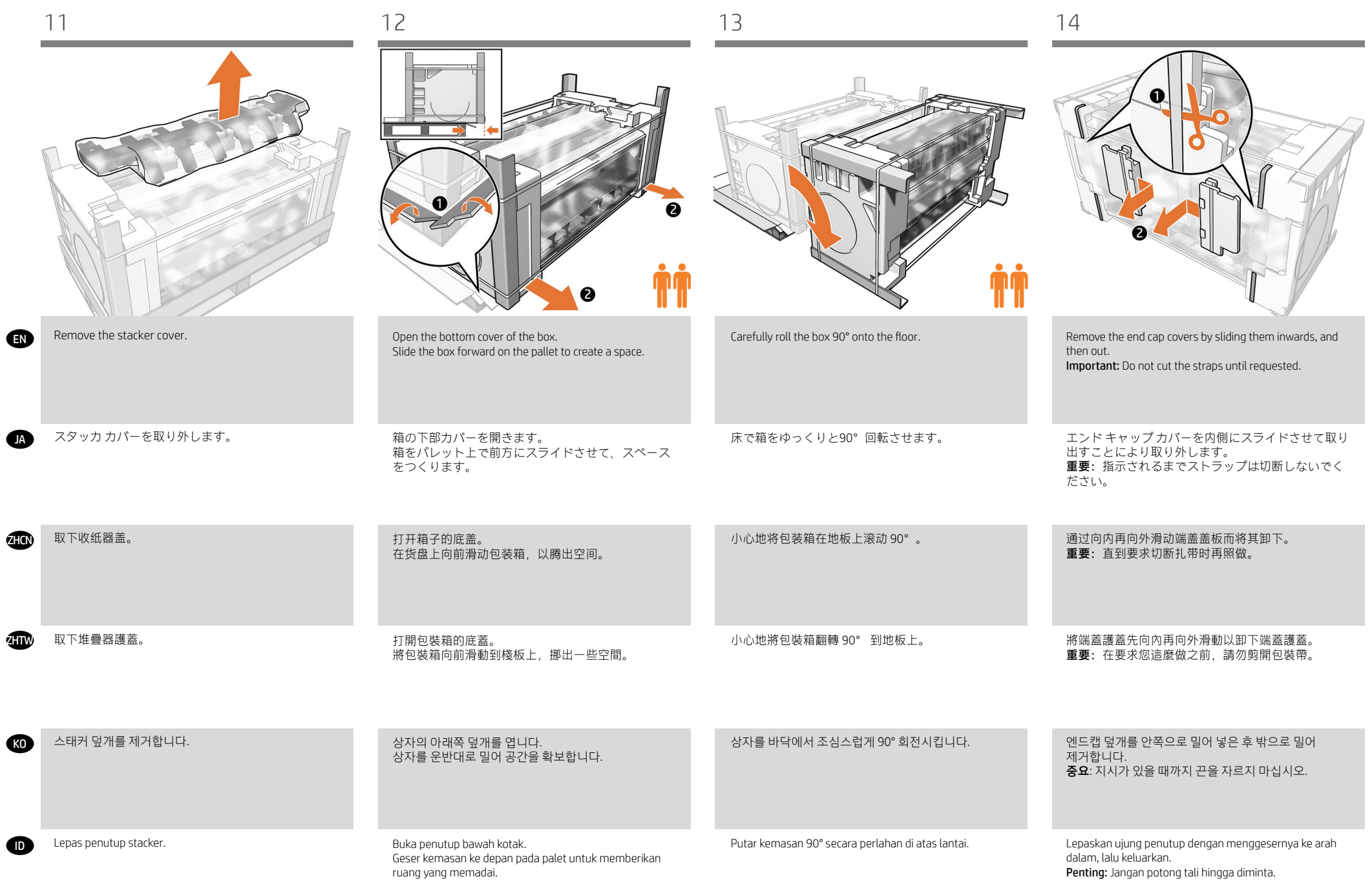

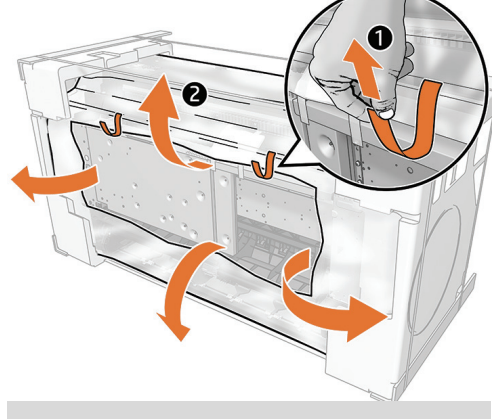

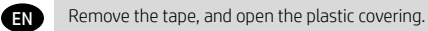

JA テープを取り外し、プラスチックのカバーを開き ます。

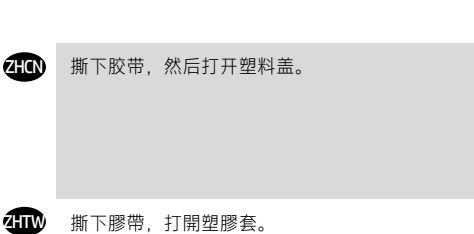

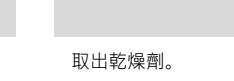

取出干燥剂袋。

KO<sup>1</sup> 테이프를 제거하고 비닐 덮개를 엽니다.

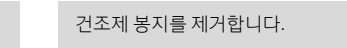

Remove the desiccant bag.

乾燥材を取り除きます。

Lepas pita, lalu buka plastik penutup.

ID

Lepas kantong penyerap kelembaban.

- EN Attach the printer body to the stand assembly
- JA スタンド アセンブリへのプリン タ本体の取り付け
- **ZHCN 将打印机主体连接到支架组件**
- 將印表機機身裝到機架組件上
- KO 프린터 본체를 스탠드 어셈블리에 장착합니다
- ID Pasang badan printer ke unit dudukan

 $\bigcirc$  in  $\mathbf{\hat{H}}$ 

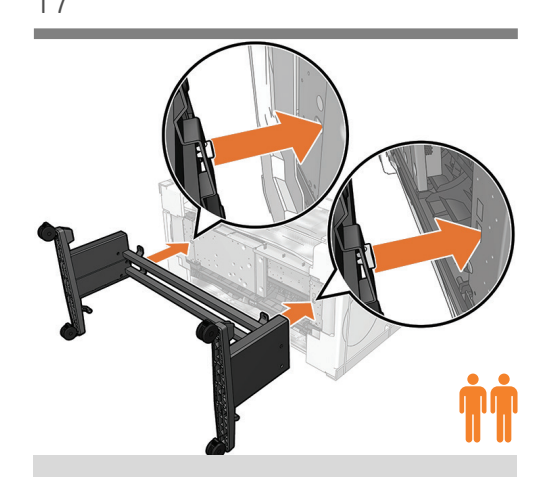

Attach the stand assembly to the printer body slotting the rectangle and circle into place. Important: Be careful not to catch the plastic bag between the stand and printer.

四角や円の形を合わせて差し込みながら、スタンド ア センブリをプリンタ本体に取り付けます。 重要: 注 意事項 スタンドとプリンタの間にビニール袋を挟まな いようにします。

将支架组件连接到打印机主体,以使矩形和圆圈插入到 位。 重要信息: 请小心操作,不要使塑料袋中卡在支 架和打印机之间。

將矩形和圓形插入定位,以將機架組件裝到印表機機 身上。 重要: 請小心,不要讓塑膠袋纏到機架和印表 機之間。

스탠드 어셈블리를 사각형 및 원 모양에 맞추어 넣어서 프 린터 본체에 부착합니다. 중요: 스탠드와 프린터 사이에 비 닐 백이 끼지 않도록 조심하십시오.

Pasang unit dudukan ke badan printer dengan menyisipkan persegi panjang dan lingkaran pada tempatnya. Penting: Hati-hati agar tas plastik tidak tersangkut antara dudukan dan printer.

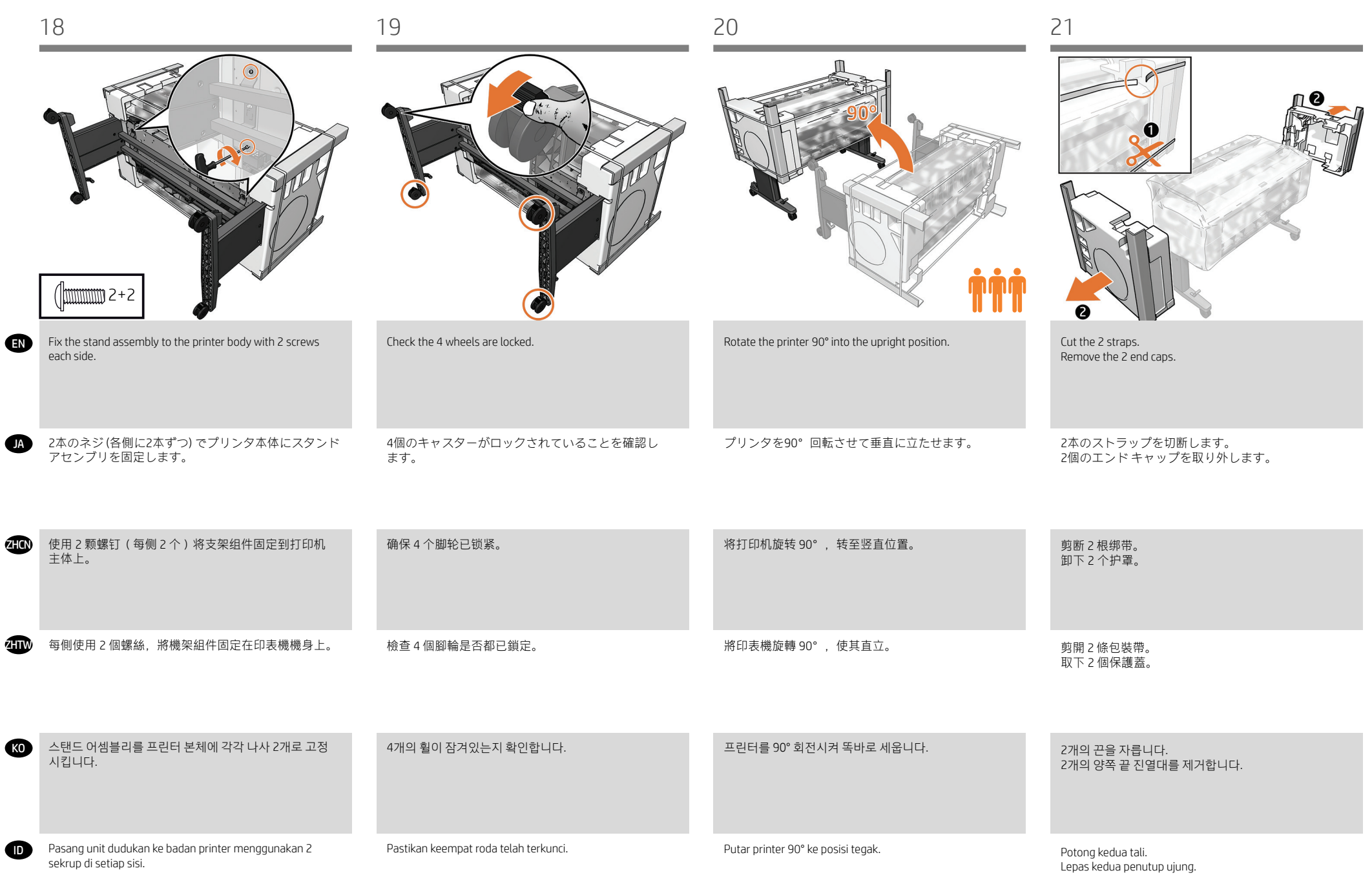

 $\overline{ }$ 

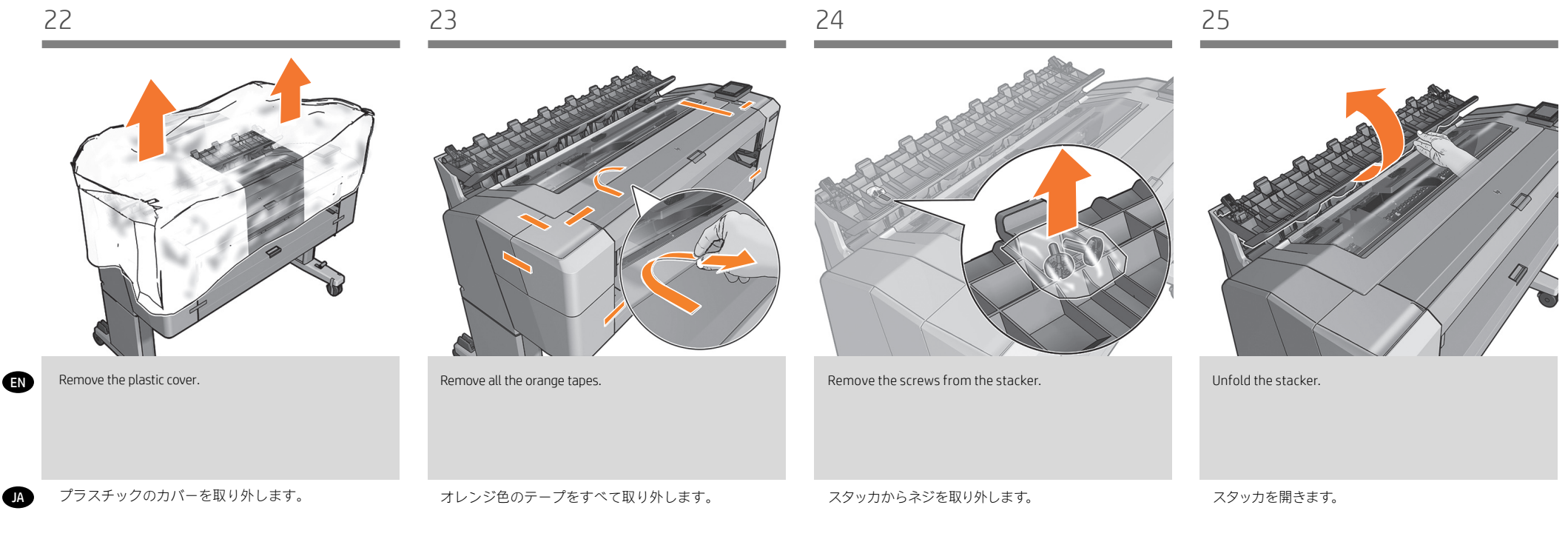

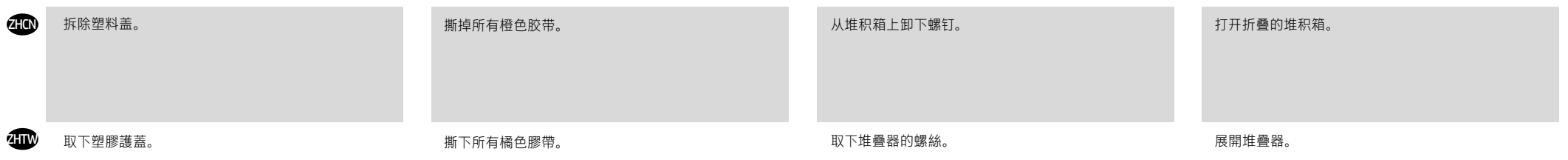

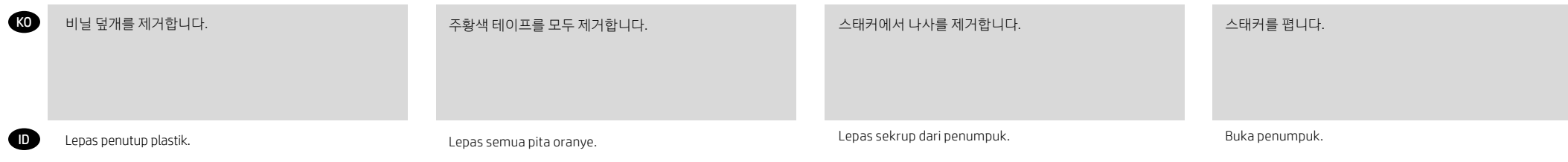

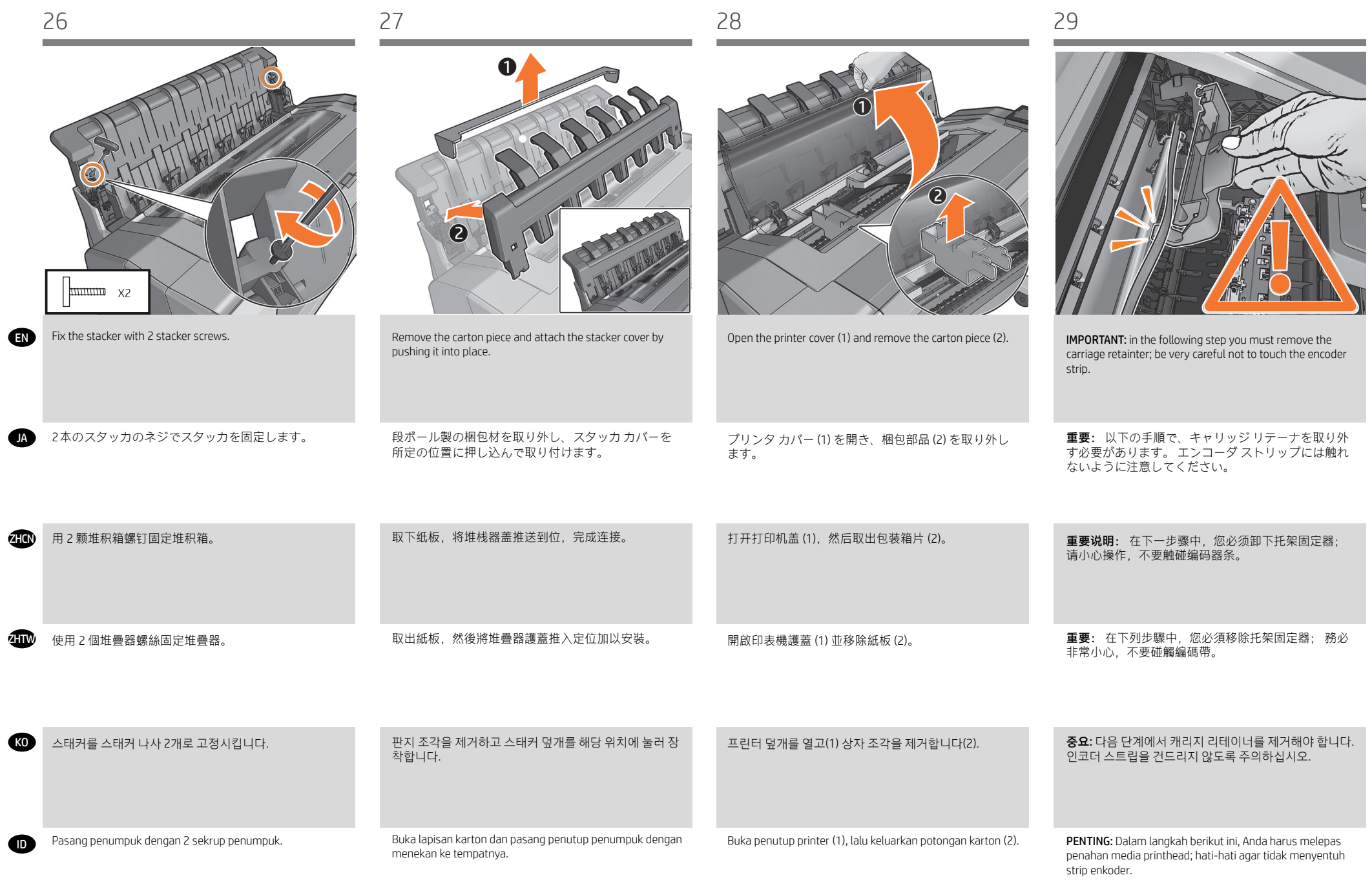

10

**ZHON** 

**ZHTW** 

KO

ID

EN

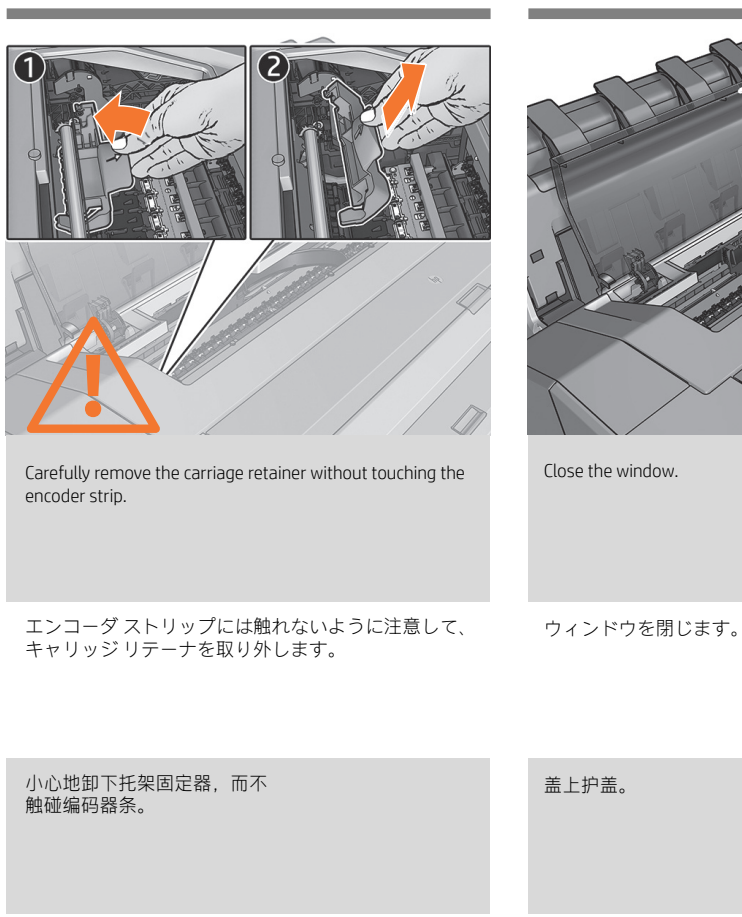

小心地移除托架固定器, 避免碰觸編碼帶。

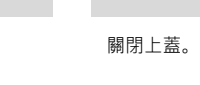

인코더 스트립을 건드리지 않고 조심해서 캐리지 리테이너를 제거합니다.

Lepas penahan media printhead secara perlahan tanpa menyentuh strip enkoder.

Tutup jendela.

창을 닫습니다.

- EN Assemble the basket JA バスケットの取り付け KO 바스켓 조립 ID Memasang keranjang ZHCN 装配纸筐 ZHTW 組裝承接槽
	-
- $\mathbb{C}$ <sup>5'</sup>

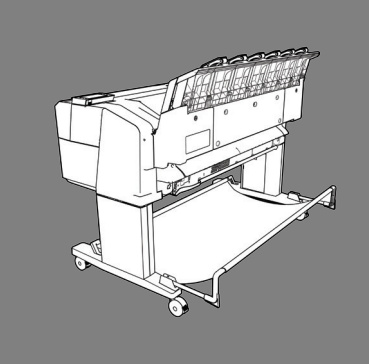

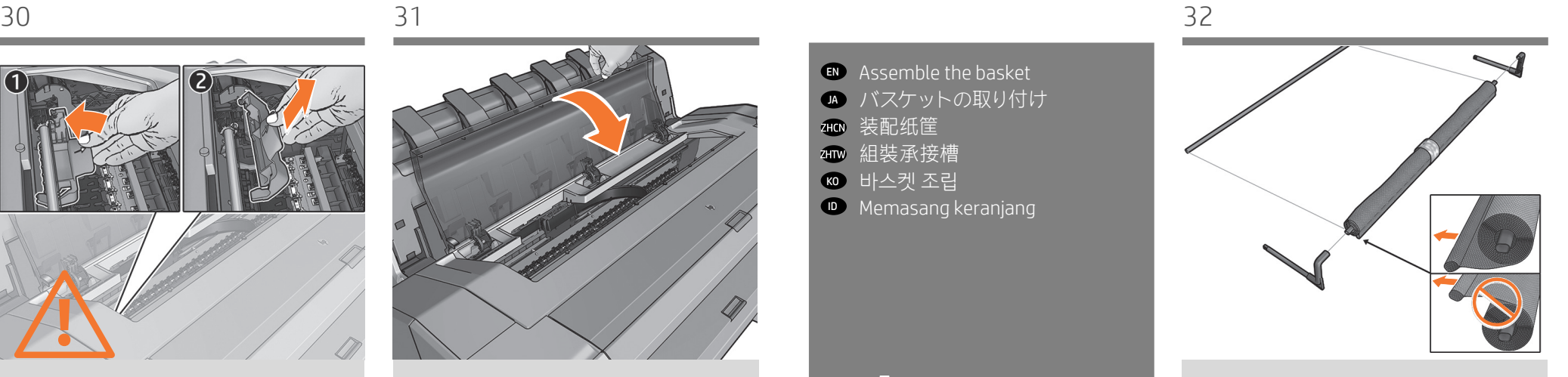

Locate the basket pieces and connect the 2 elbows.

バスケット部品を確認し、2個の関節部をつなげます。

找到纸筐片并连接 2 个扶手。

找到承接槽零件並連接 2 個肘。

바스켓 조각을 찾아서 2개의 엘보우를 연결합니다.

Cari potongan keranjang, lalu sambungkan kedua potongan tersebut.

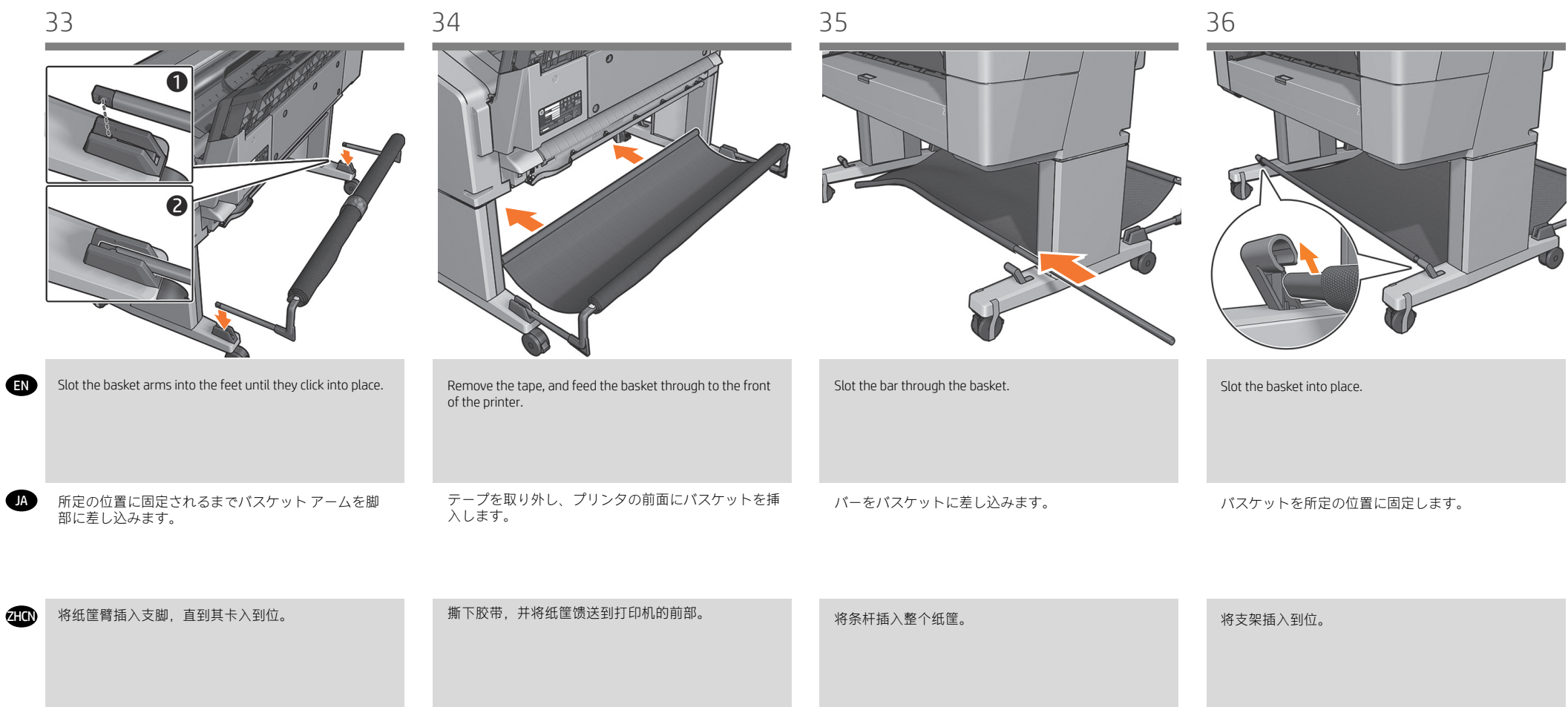

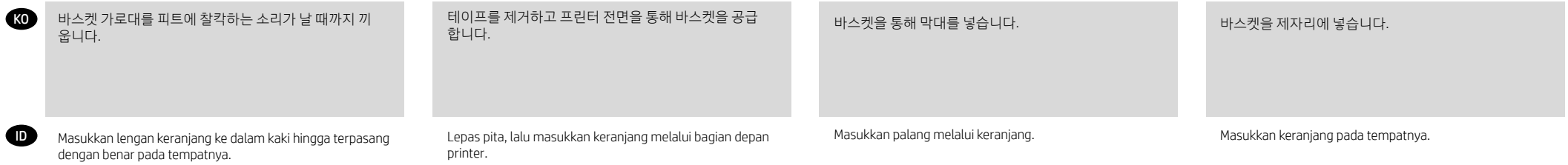

將桿子穿過承接槽。

將承接槽插入定位。

撕下膠帶,並將承接槽穿過到印表機前方。

**ZHIW** 

將承接槽臂插入支腳直到卡入定位。

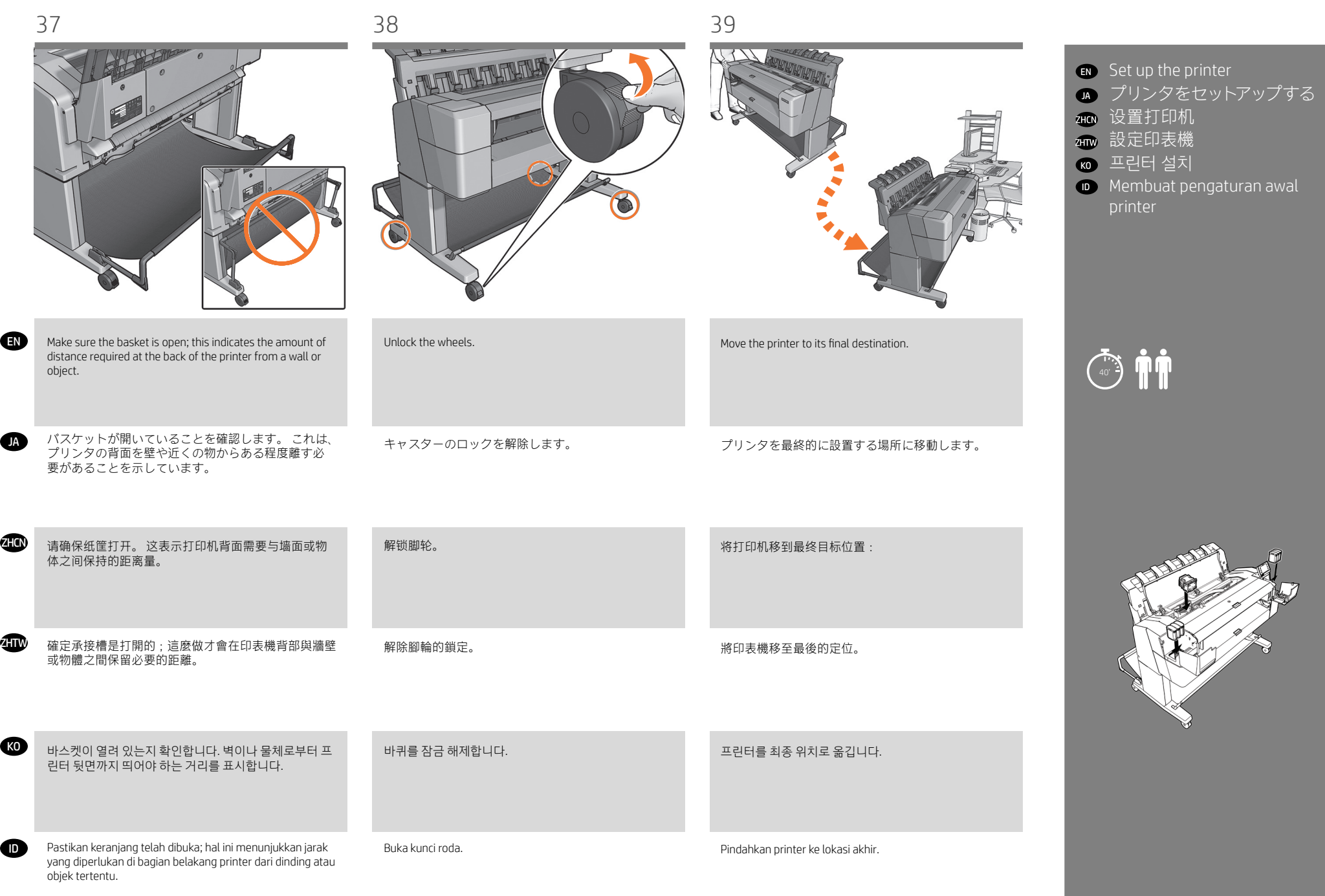

**TO** 

**ZHIW** 

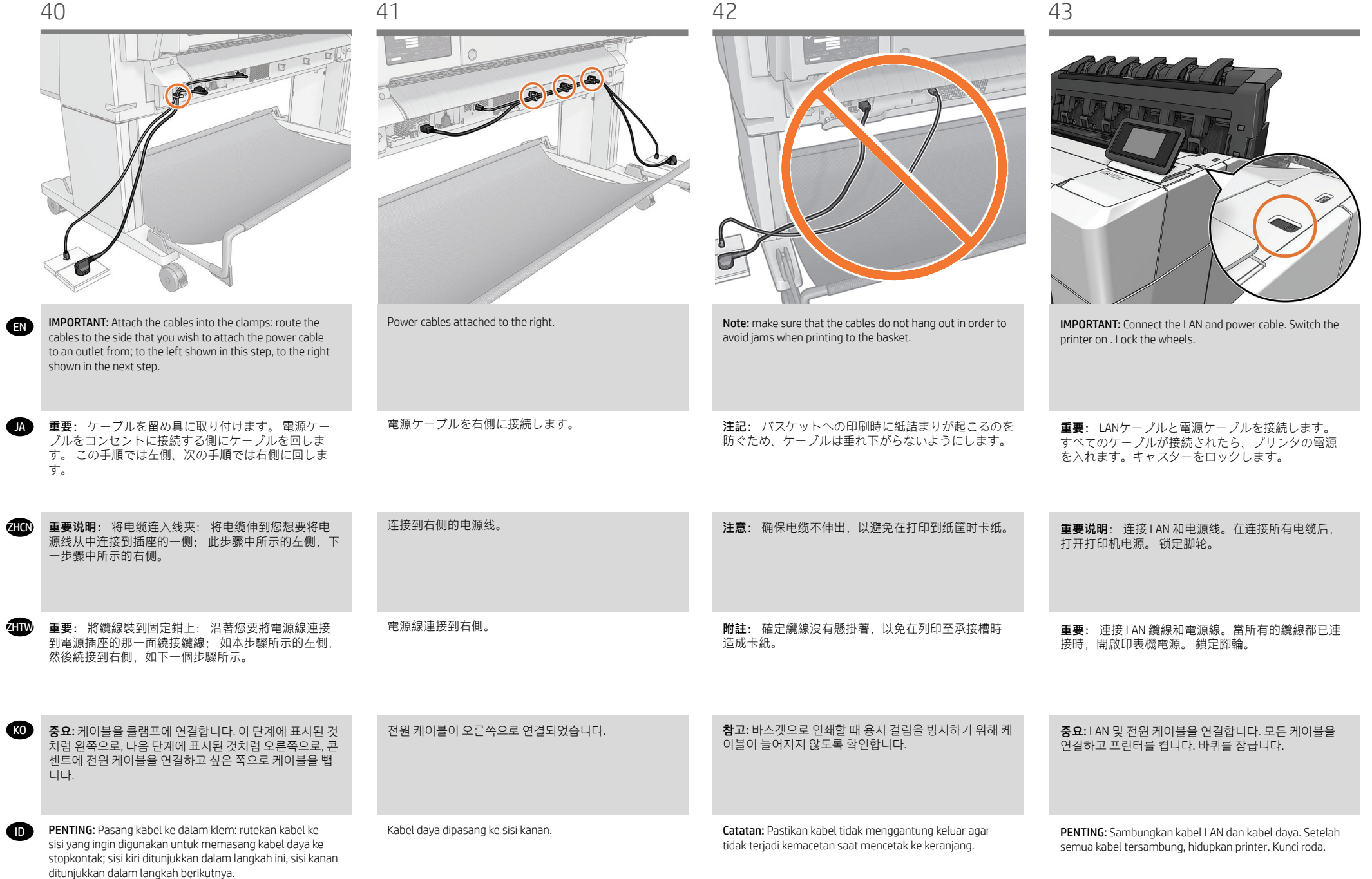

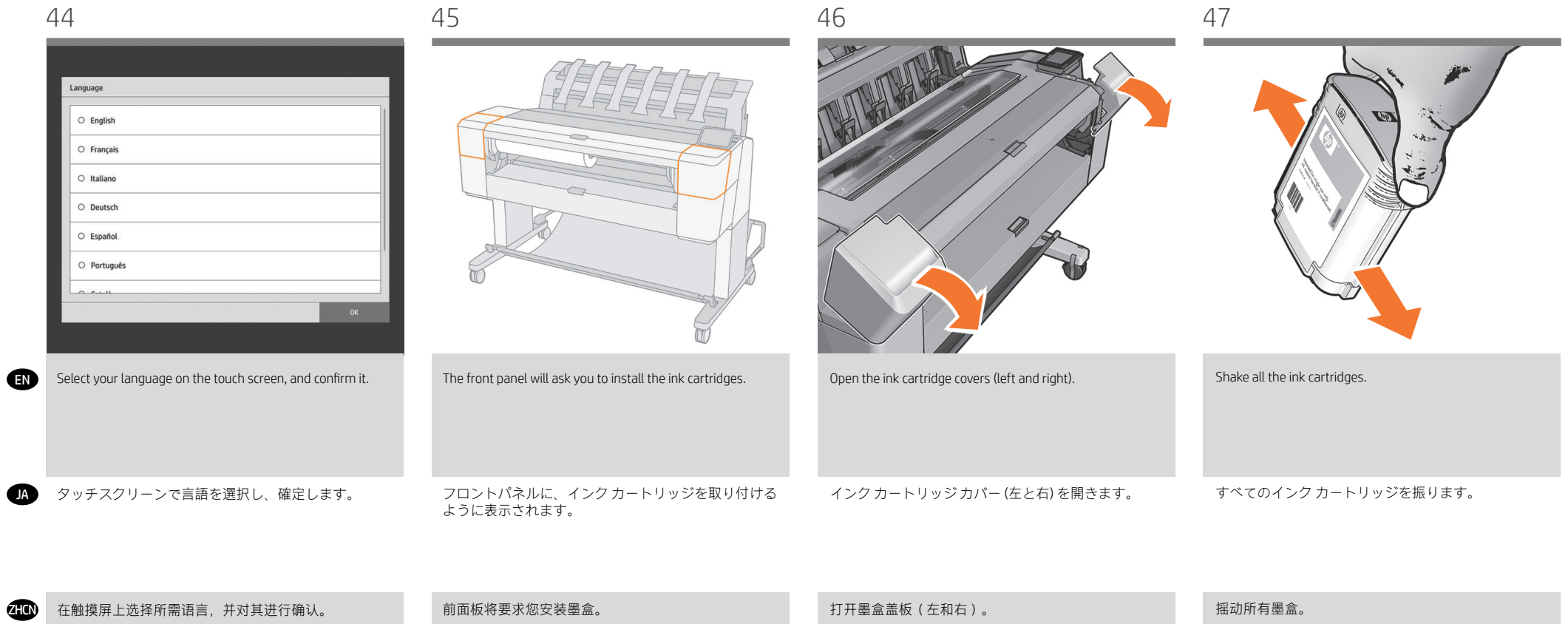

![](_page_14_Picture_120.jpeg)

![](_page_14_Picture_121.jpeg)

![](_page_15_Figure_0.jpeg)

![](_page_15_Picture_165.jpeg)

![](_page_16_Figure_1.jpeg)

Buka penutup printhead dengan menarik gagang ke bawah.

Lepaskan tutup oranye dari bagian dalam media.

EN

Check the printhead is correctly alligned. Note: do not insert the nozzles yet. プリントヘッドの位置が正しいことを確認します。 注:まだノズルを挿入しないでください。 Push the handle down to clip the cover to the bar. ハンドルを下に押して、カバーをバーに固定します。 Lift the printhead cover handle. プリントヘッド カバー ハンドルを持ち上げます。 Insert the printhead. プリントヘッドを挿入します。 56 57 58 59

|     | 410 插入打印头。 | 注記: ここではノズルは挿入しないでください。<br> 确定打印头正确对齐。 注意: 此时先不要插入喷嘴。 | 提起打印头护盖手柄。 | 将手柄向下推送,以将盖板夹紧到条杆。 |
|-----|------------|-------------------------------------------------------|------------|--------------------|
| 2HW | 插入印字頭。     | 檢查印字頭是否正確對齊。 附註: 此時請勿插入噴                              | 提起印字頭護蓋把手。 | 將把手往下推以將護蓋扣到桿子上。   |

![](_page_17_Picture_140.jpeg)

![](_page_18_Picture_138.jpeg)

![](_page_18_Picture_139.jpeg)

關閉上蓋,然後按下 OK。

墨水管現在會開始填充。 此動作大約需要 10 分鐘;

請等到此動作完成後再繼續。

向下按壓,將護蓋完全關上。

**ZHTW** 

將把手向下拉以關上護蓋。

![](_page_19_Figure_0.jpeg)

20

![](_page_20_Figure_0.jpeg)

Masukkan kertas (1), pasang kembali, lalu kunci hub biru (2).

ID

Pasang kembali penggulung.

Masukkan tepi kertas ke dalam printer.

Masukkan kertas ke dalam printer.

![](_page_21_Picture_126.jpeg)

#### EN Connectivity and Mobile Printing ZHTW

2 - Enable the services during initial setup of the printer, or later following the instructions in the front panel. The printer may need to restart if the firmware has updated.

3-With HP Mobile Printing Solutions you can print straight from your smartphone or tablet in just a few simple steps For more information check: http://www.hp.com/go/designjetmobility.

![](_page_22_Picture_5.jpeg)

## 連線與行動列印

1 - 印表機必須可正常連接網際網路。 2 - 在印表機的初始設定期間啟用網站服務, 或之後 遵循前控制面板上顯示的指示。如果韌體更新,印 表機可能必須重新啟動。 3- HP 行動列印解決方案讓您可以透過下列方式,隨時隨地從智慧型手機或平板電腦以幾個簡單步驟進行列 印 : 使用您的行動裝置 OS 或透過電子郵件傳送 PDF、TIF 或 JPEG 附件至印表機。 詳情請上網查詢 : http://www.hp.com/go/designjetmobility

## 接続およびモバイル印刷

1 - プリンタがインターネットに正常に接続してい ることを確認してください。 2 -プリンタの初期設定の間、Webサービスを有効 にするか、後でフロントパネルの指示に従います。 ファームウェアが更新された場合、プリンタを再 起動する必要があるかもしれません。 3- HPモバイル印刷ソリューションを使用すると、どこにいてもスマートフォンやタブレットから少しの 手順で直接印刷することができます。 その際、モバイル デバイスのOSを使用するか、電子メールにPDF、 TIF、JPEGを添付してプリンタに送信します。 詳細については、次を参照してください: http://www.hp.com/go/designjetmobility

KO 연결 및 모바일 인쇄

> 1 - 프린터가 인터넷에 제대로 연결되었는지 확인하십 시오. 2 - 프린터를 초기 설정하는 중에는 웹 서비스를 사용하 거나, 나중에 전면 패널의 지침을 따르십시오 . 펌웨어 가 업데이트되면 프린터를 다시 시작해야 합니다.

> 3-HP Mobile Printing 솔루션을 사용하여 어디서나 간편하게 몇 단계만 거쳐 스마트폰 또는 태블릿에서 바로 인쇄 할 수 있습니다. 모바일 장치 OS를 사용하거나 PDF, TIF 또는 JPEG 파일을 첨부하여 프린터로 이메일을 전송합니 다.

자세한 정보는 다음 사이트를 참조하십시오. http://www.hp.com/go/designjetmobility

![](_page_22_Picture_14.jpeg)

ID Konektivitas dan Pencetakan Melalui Perangkat Bergerak

1 - Pastikan bahwa printer Anda tersambung secara benar dengan Internet.

2 - Aktifkan Web Services selama penyiapan awal printer, atau belakangan dengan mengikuti petunjuk di panel depan. Printer mungkin perlu untuk dinyalakan ulang jika program tegar (firmware) telah diperbarui.

3 -Dengan Solusi Pencetakan Melalui Perangkat Bergerak HP, Anda dapat mencetak langsung dari smartphone atau tablet hanya dengan beberapa langkah mudah di mana pun Anda berada: menggunakan OS perangkat bergerak atau mengirim email ke printer dengan lampiran PDF, TIF, atau JPEG.

Untuk informasi lebih lanjut, kunjungi: http://www.hp.com/go/designjetmobility

## zнαn 连接和移动打印

1 - 确保打印机正确连接到 Internet 上。 2 - 在初次设置打印机期间启用 Web 服务,或者以后 按照前面板上的说明操作。如果更新了固件,打印 机可能需要重启。3- HP 移动打印解决方案,无论您在哪里,都可以通过几个简单步骤直接从智能手机或平 板电脑中进行打印:使用移动设备操作系统,或者向打印机发送包含 PDF、TIF 或 JPEG 附件的电子邮件。 欲知详情,请访问 : http://www.hp.com/go/designjetmobility

![](_page_23_Picture_249.jpeg)

EN

![](_page_24_Picture_1.jpeg)

Untuk informasi lebih lanjut, kunjungi: http://www.hp.com/go/designjetmobility

![](_page_25_Picture_158.jpeg)

### $\bullet$

© Copyright 2019 HP Development Company, L.P.

The information contained herein is subject to change without notice. The only warranties for HP products and services are set forth in the express warranty statements accompanying such products and services. Nothing herein should be construed as constituting an additional warranty. HP shall not be liable for technical or editorial errors or omissions contained herein.

## **GA**

© Copyright 2019 HP Development Company, L.P.

ここに記載した内容は、予告なしに変更することが あります。 HP製品およびサービスに対する保証は、 当該製品およびサービスに付属の限定的保証規定に 明示的に記載されているものに限られます。 本書中 のいかなる記載も、付加的な保証を構成するものと して解釈されないものとします。 弊社は、本書に含 まれる技術上または編集上の誤りおよび欠落につい て、一切責任を負うものではありません。

### $40^{\circ}$

© Copyright 2019 HP Development Company, L.P.

本文档中包含的信息如有更改,恕不另行通知。 有 关 HP 产品和服务的全部保修和保证条款,均已在相 关产品和服务所附带的保修声明中进行了明确的规 定。本文中的任何内容都不应被引伸为补充保证。 HP 对本文档中出现的技术错误、编辑错误或遗漏之 处概不负责。

## **III**

© Copyright 2019 HP Development Company, L.P.

此文件所包含資訊如有更改,恕不另行通知。 HP 產品 與服務的保固範圍,僅限於產品與服務隨附的保固聲 明中所提供的保固項目。 本文件的任何部分都不可構 成任何額外的保固。 HP 不負責本文件在技術上或編輯 上的錯誤或疏失。

## KO

© Copyright 2019 HP Development Company, L.P.

여기에 수록된 정보는 조건에 따라 예고 없이 변경될 수 있습니다. HP 제품 및 서비스에 대한 유일한 보증은 해 당 제품 및 서비스에 동봉된 보증서에 명시되어 있습니 다. 이 문서의 어떠한 내용도 추가 보증으로 간주되어서 는 안 됩니다. HP는 이 문서에 포함된 기술 또는 편집상 의 오류나 누락된 내용에 대해 책임지지 않습니다.

# $\bullet$

© Copyright 2019 HP Development Company, L.P.

Informasi yang terdapat dalam dokumen ini dapat berubah tanpa pemberitahuan sebelumnya. Satu-satunya jaminan bagi produk dan layanan HP ditetapkan dalam pernyataan jaminan tersurat yang diberikan bersama produk dan layanan tersebut. Tidak ada pernyataan apa pun dalam dokumen ini yang dapat dianggap sebagai jaminan tambahan. HP tidak bertanggung jawab atas kesalahan teknis atau editorial maupun kekurangan yang terdapat dalam dokumen ini.